Документ подписан простой электронной подписью Информация о владельце: ФИО: Локтионова Оксана Геннадьевна МИНОБРНАУКИ РОССИИ Должность: проректор по учебной работе Дата подписания: 16.12.2020.18-54:19<br>Уникальный программный ключ: 0b817ca911e6668abb13a5d426d39e5f1c11eabbfy3dpcxxapeHExeBBdcШего образования

## «Юго-Западный государственный университет»  $(IO3<sub>l</sub>Y)$

### Кафедра космического приборостроения и систем связи

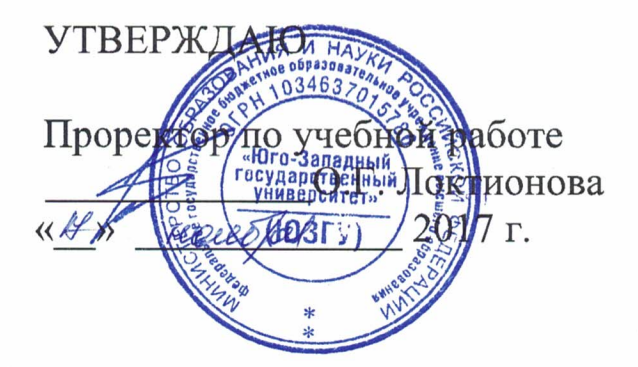

# ВОЗМОЖНОСТИ И МЕХАНИЗМ НАСТРОЙКИ ПРОТОКОЛОВ STP (SPANNING TREE PROTOCOL) И VTP (VLAN TRUNKING PROTOCOL)

Методические указания по выполнению практической работы для студентов, обучающихся по направлению подготовки 11.03.02 «Инфокоммуникационные технологии и системы связи» по курсу «Методы и средства моделирования телекоммуникационных систем и устройств»

### УДК 654:004.7 (075.8)

# Составители: В.Г.Довбня, И.Г. Бабанин, Д.С. Коптев

#### Рецензент

### Доктор физико-математических наук, профессор А.А. Гуламов

Возможности и механизм настройки протоколов STP (Spanning Tree Protocol) и VTP (VLAN Trunking Protocol) : методические указания по выполнению практической работы / Юго-Зап. гос. ун-т; сост.: В.Г. Довбня, И.Г. Бабанин, Д.С. Коптев. Курск, 2017.- 4 с.: ил. 1. - Библиогр.: с. 4.

Методические указания по выполнению практической работы содержат цель, перечень используемых ресурсов, исходные данные, задания на практическую работу, требования к оформлению отчета по выполнению практической работы, список использованных источников.

Полученные знания  $\mathbf{B}$ результате работы выполнения дадут возможность сформировать целостную картину информационного взаимодействия в современных сетях, что является фундаментом для изучения остальных дисциплин профессионального цикла учебного плана, а также могут быть использованы в будущей профессиональной деятельности выпускника, связанной с сетевыми технологиями.

Предназначены для студентов, обучающихся по направлению подготовки 11.03.02 «Инфокоммуникационные технологии и системы связи» по курсу «Методы и средства моделирования телекоммуникационных систем и устройств».

#### Текст печатается в авторской редакции

Подписано в печать 20.11. Э Формат 60×84/16. Усл. печ. л. 0, Ч. Уч-изд. 0, 3 л. Тираж 100 экз. Заказ 204 ЧБесплатно Юго-Западный государственный университет. 305040, г. Курск, ул. 50 лет Октября, 94

1 Цель работы

закрепление знаний Систематизация  $\mathbf{M}$  $\mathbf{M}$ навыков планирования, создания и настройки сети с использованием STP и VTP.

2 Перечень используемых ресурсов

компьютер с конфигурацией не персональный ниже PentiumIV, O3Y 256 ME;

- сетевой эмулятор Cisco Packet Tracer.

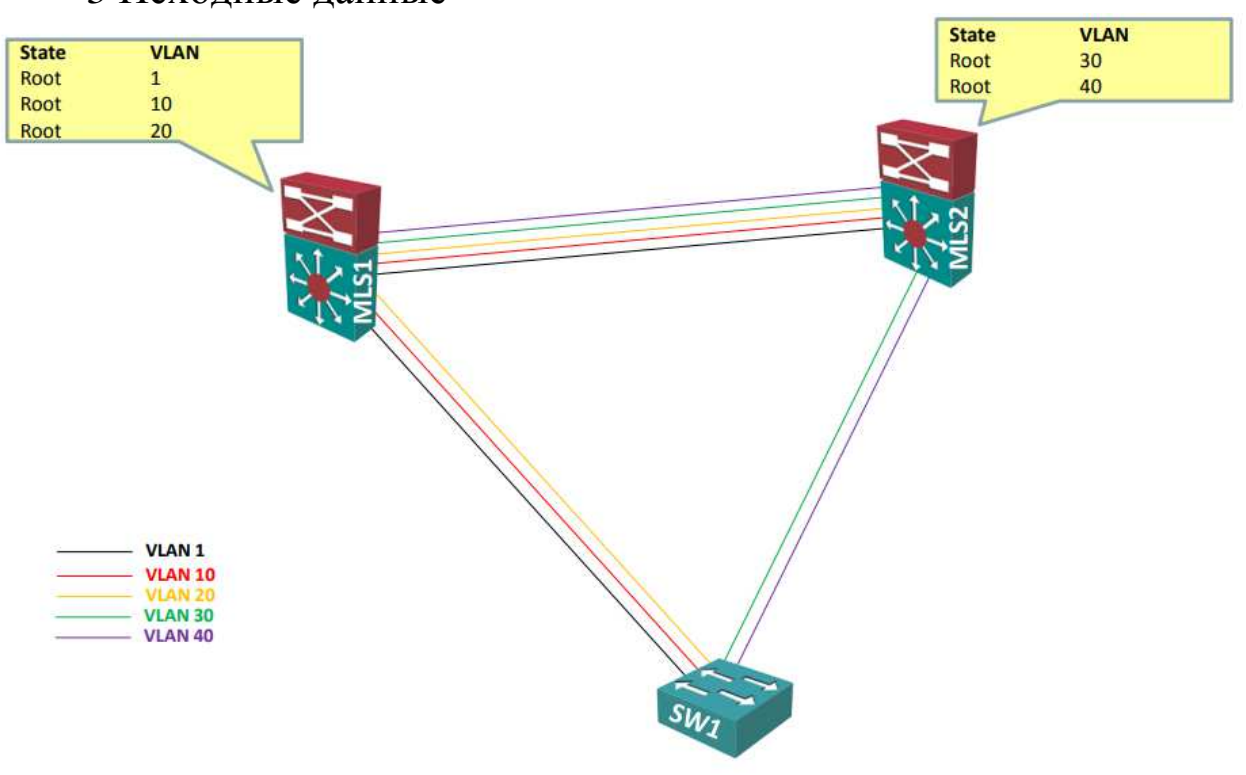

Рисунок 1 - STP- топология

4 Задание на практическую работу

1) Настроить порты коммутаторов в режим trunk, разрешить **BCe VLAN.** 

2) Настроить VTP:

- VTP домен network-lab.ru;
- $MLS1$ , MLS2 VTP сервер, SW1 VTP клиент;

3 Исходные данные

- VTP пароль – network-lab.

3) Создать на VTP сервере следующие VLAN:

- VLAN 10, название ADMINISTRACIJA;

- VLAN 20, название PRODAZHNIKI;

- VLAN 30, название TECHNIKI;

- VLAN 40, название GOSTI.

4) Настроить STP следующим образом:

- режим работы – rapid-pvst;

- корневой концентратор (root) для VLAN  $1,10,20 - \text{MLS1}$ ;

- корневой концентратор (root) для VLAN 30, 40 – MLS2.

5)Дополнительное задание. Изучить выводы команд «showvlan», «showvlanidx», «showspanning-tree», «showspanningtreeinterfaceFax/x», «showspanning-treeroot», «showvtpstatus», «showvtppassword»[1].

5 Требования <sup>к</sup> оформлению отчета по выполнению практической работы

Отчет должен быть выполнен <sup>в</sup> соответствии <sup>с</sup> требованиями стандарта университета СТУ 04.02.030-2017.

6 Список использованных источников

1) CCNA/ Лабораторная работа №15 [Электронный ресурс].- Режим доступа: http://network-lab.ru.- (Дата обращения 04.10.2017).